# **9/12**

## **Correcteurs orthographiques**

Ce chapitre analyse plusieurs correcteurs orthographiques, destinés à corriger automatiquement des fichiers texte issus, par exemple, d'un traitement de texte.

Le premier de ces programmes est assez élémentaire, mais très rapide car écrit en Assembleur.

## **9/12.1**

### **Correcteur orthographique de base**

Avant d'entrer dans les détails du programme, voyons comment fonctionnent la plupart des correcteurs orthographiques. Les plus simples comparent chaque mot du texte à corriger avec un dictionnaire. Lorsqu'un mot a une orthographe voisine (à une ou deux lettres près, par exemple) d'un des mots du dictionnaire, il est remplacé par ce dernier, éventuellement après confirmation. Bien entendu, ce type de correcteur ne tient pas compte des accords puisqu'il se contente de comparer la similitude des mots du texte et des mots du dictionnaire. Pour l'instant, nous nous limiterons à ce type élémentaire de correcteur. Les mots du dictionnaire devront donc être invariables.

Rassurez-vous, nous verrons très bientôt un correcteur d'un type plus évolué qui permet d'entrer des mots quelconques dans le dictionnaire...

Ce premier programme n'a qu'un but pédagogique. Grâce à lui, vous comprendrez la philosophie générale des correcteurs orthographiques, et vous serez capable de modifier un des correcteurs présentés dans ce livre ou de créer votre propre correcteur.

#### **Le dictionnaire**

Il est composé d'un ensemble de mots (en caractères majuscules dans ce programme) séparés les uns des autres par des caractères séparateurs (espace dans notre cas). Un caractère spécial, dit terminateur (OFFH dans notre cas) est placé après le dernier caractère du dernier mot du dictionnaire.

Supposons que les mots du dictionnaire soient les suivants : chat, mère, miche, appétit.

Ils seront codés comme suit dans le dictionnaire :

CHAT< 20H > MERE< 20H > MICHEL< 20H > APPETIT< FFH >

Le programme suivant permet de créer un ou plusieurs fichiers dictionnaire qui respectent les conventions énoncées ci-dessus :

```
1OOO MODE 2
1010 PRINT"SAISIE DES MOTS DU DICTIONNAIRE"
1020 PR INT"----------------------------------------------------------------------
1030 PRINT
1040 DIM A$(100> 'Nombre de mots
1050 1=1
1060 INPUT A*(I)1070 IF A*(I)<>"" THEN I=I+1:IF I<>11 THEN 1060
1080 '------------------------------------
1090 'Conversion
1100 '-----------------------------
1110 1=1:AD=&8000
1120 FOR J=1 TO LEN(A*(1))1130 A=ASC(MID\overline{*}(A\overline{*}(I),J)) AND &DF 'Mise en majuscule 1140 POKE AD.A
        POKE AD, A
1150 AD=AD+1
1160 NEXT J
1170 POKE AD,32 'Séparateur
1180 AD=AD+1
1190 1=1+1:IF A*(I )<>"•' THEN 1120
1200 AD=AD-1:POKE AD,8<FF
1210 '----------------------
1220 'Stockage
1230 '----------------------
1240 PRINT
1250 INPUT "Nom du dictionnaire : ":N$
1260 SAVE N$, B, &8000, AD-&8000+1
1270 END
```
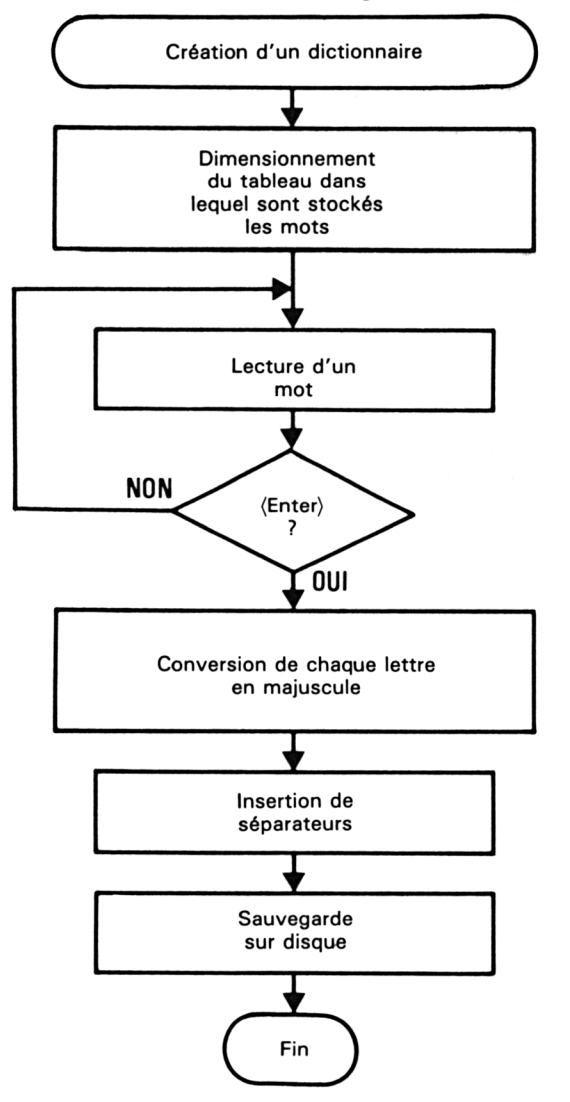

Le fonctionnement du programme respecte les étapes suivantes :

#### **Le texte à analyser**

Il est composé d'un ensemble de mots (en caractères majuscules dans ce programme) répartis sur une ou plusieurs lignes. Deux caractères séparateurs sont insérés entre chaque ligne de texte. Il s'agit des caractères CR (ASCII 13) et LF (ASCII 10). Aucun caractère terminateur ne doit être inséré après le dernier CR LF du fichier, ceci afin de conserver la compatibilité avec la plupart des traitements de texte. Supposons que le texte suivant doive être analysé :

Le chat de la mère michel mange avec appétit

Ce texte sera codé comme suit :

LE CHAT DE LA MERE MICHEL<13><10> MANGE AVEC APPETIT < 13 > < 10 >

Le programme suivant permet de créer un ou plusieurs fichiers texte qui respectent les conventions énoncées ci-dessus :

```
1OOO MODE 2
1010 PRINT"SAISIE DE PHRASES POUR L'ANALYSEUR DE SYNTAXE"
1020 PRINT"-------
1030 PRINT
1040 DIM A$(10> 'Nombre de lignes
1050 1=1
1060 INPUT A$(I)
1070 IF A*(1)<>"" THEN I=I+1:IF I<>11 THEN 1060
1080 '-----------------------------
1090 'Conversion
1100 '-----------------------------
1110 I=1:AD=&8000
1120 FOR J=1 TO LEN(A*(1))
1130 A=ASC(MID\ast(A\ast(I),J))AND &DF 'Mise en majuscule 1135 IF A=0 THEN A=32 'Espace
       IF A=0 THEN A=32 'Espace
1140 POKE AD, A<br>1150 AD=AD+1
        AD=AD+11160 NEXT J
1170 POKE AD,13:AD=AD+1:POKE AD,10:AD=AD+1 'Fin de ligne
1180 I=I+1:IF A*(I) < >"" THEN 1120
1190 '----------------------
1200 'Stockage
1210 '-----------
1220 PRINT
1230 INPUT "Nom du fichier : "; N$
1240 SAVE N$, B, &8000, AD-&8000
1250 END
```
Le fonctionnement du programme respecte les étapes suivantes :

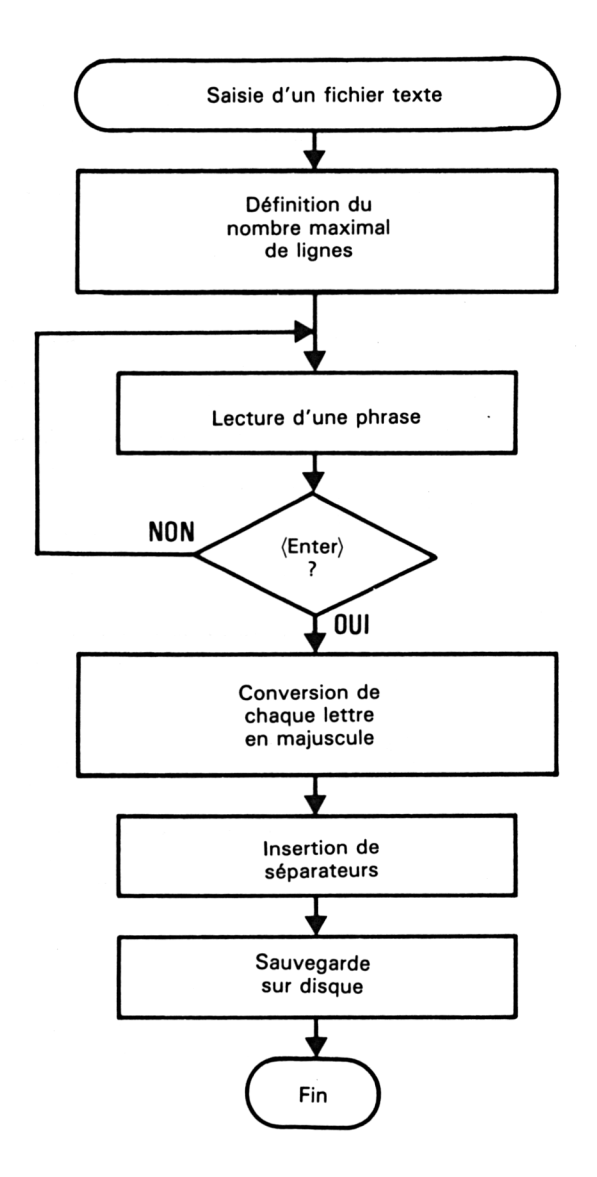

#### **Le programme**

Comme nous l'avons dit précédemment, le correcteur compare chaque mot du texte à corriger avec chaque mot du dictionnaire. Ceci représente un travail considérable si le texte à corriger et/ou si le dictionnaire est de grande taille.

C'est pourquoi nous avons développé le correcteur dans un langage rapide : l'Assembleur.

Avant de pouvoir l'utiliser, vous devez avoir créé un fichier dictionnaire et un fichier texte stockés sur disque, sous forme binaire, à l'aidé des deux programmes précédents.

 $\hat{\sigma}$ 

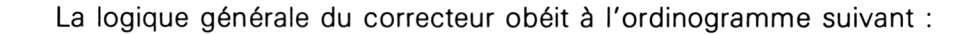

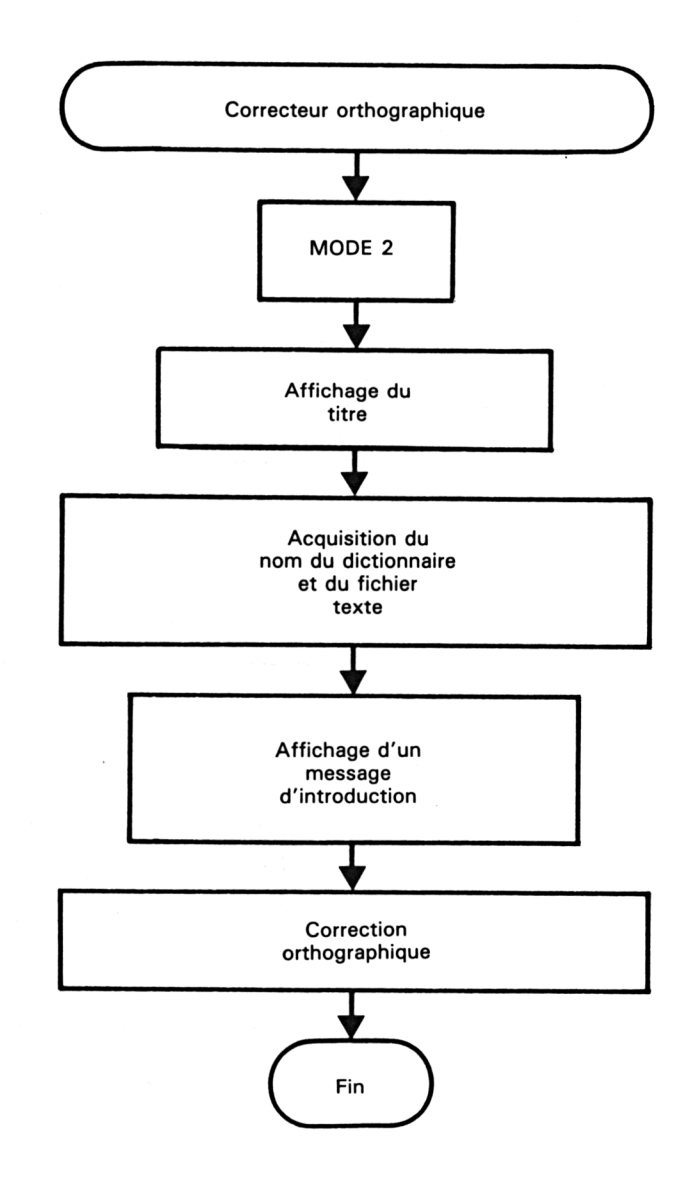

Correction orthographique  $\left( 0 \right)$ Ouverture du fichier texte à corriger OUI Fin du fichier texte ? **RET NON** RAZ BUFFER LIGNE<br>HL ← Ligne Lecture caract. dans fichier texte<br>jusqu'à rencontrer le code ASCII (13) DE ← DICOMEM(SAVDE) ← DE<br>HL ← LIGNE SAVHL← HL LEN  $\leftarrow 0$ <br>CPT  $\leftarrow 0$  $\overline{2}$ OUI (HL) = 20 H  $\sqrt{N}$ **FIN COMP**  $LEN = LEN$  $+1$ OUI  $HL = HL + 1$ <br> $DE = DE + 1$ (HL) = (DE)  $CPT = CPT +$  $\overline{\phantom{a}}$ **NON** 

 $\bar{z}$ 

Voici le détail de la case Correction dans l'ordinogramme précédent :

**<sup>7</sup> 7\*** *Complément*

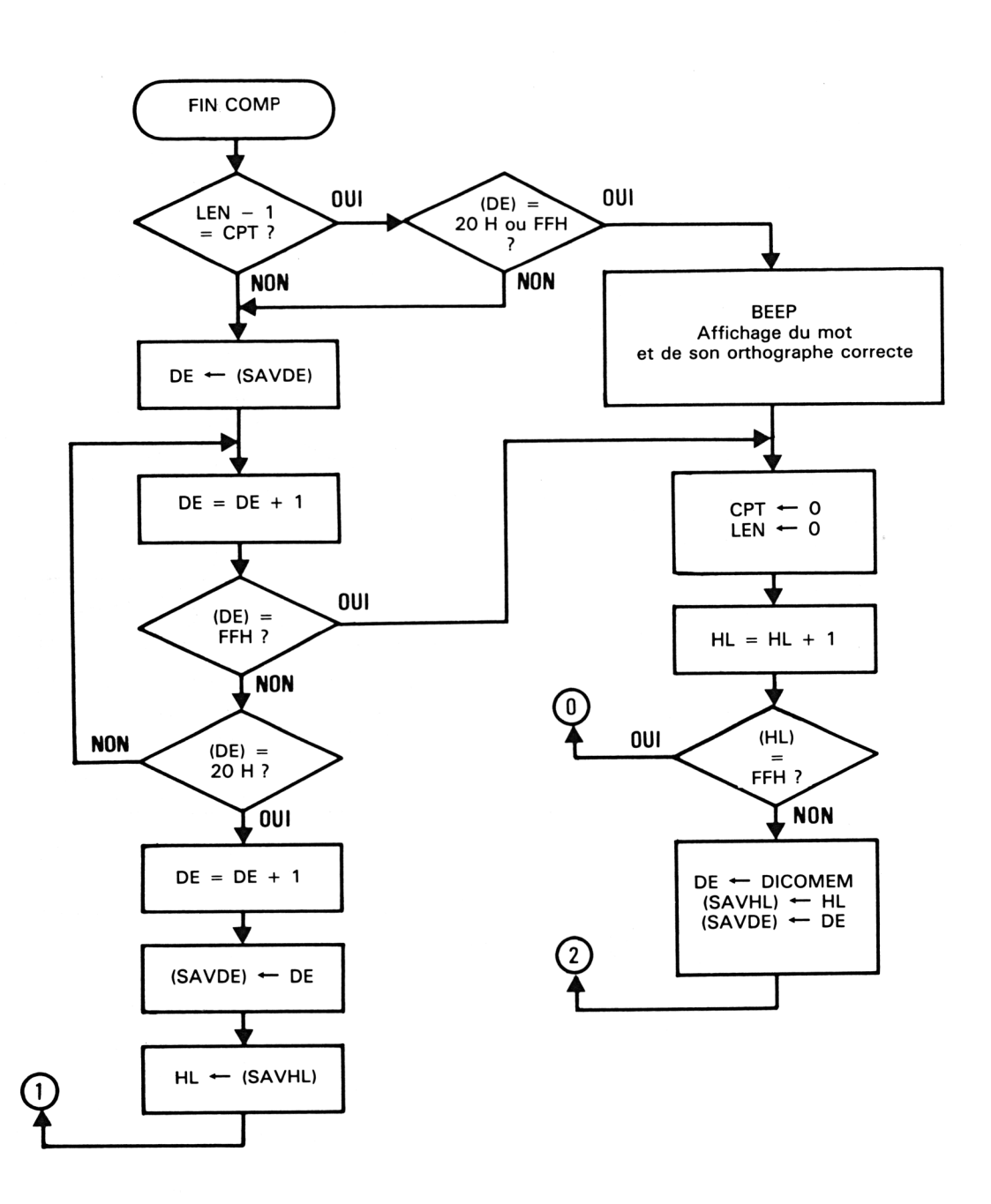

 $\mathcal{A}^{\mathcal{A}}$ 

Partie 9 : Programmes

Le listing du correcteur orthographique est le suivant :

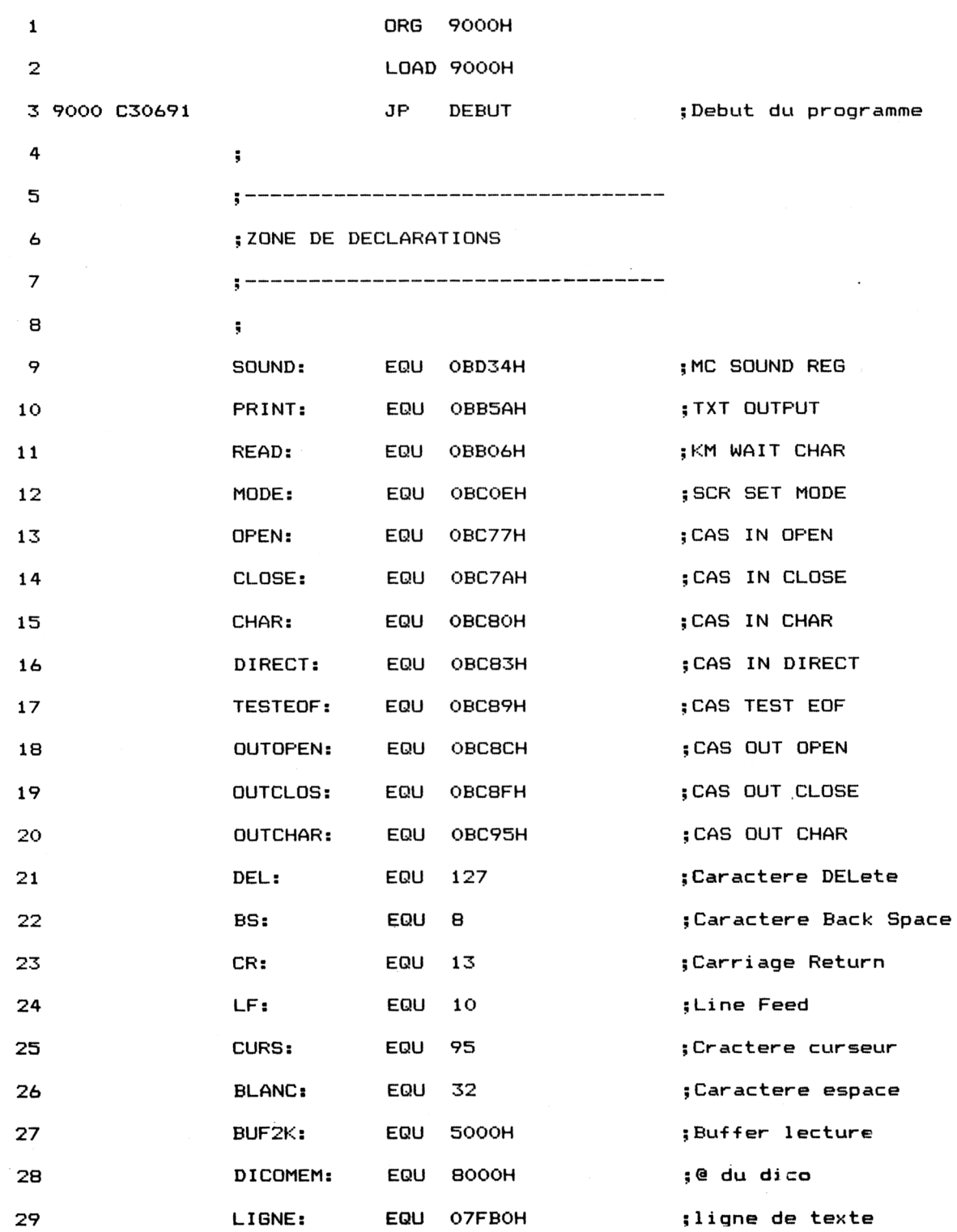

**<sup>7</sup> e** *Complément*

Partie 9 : Programmes

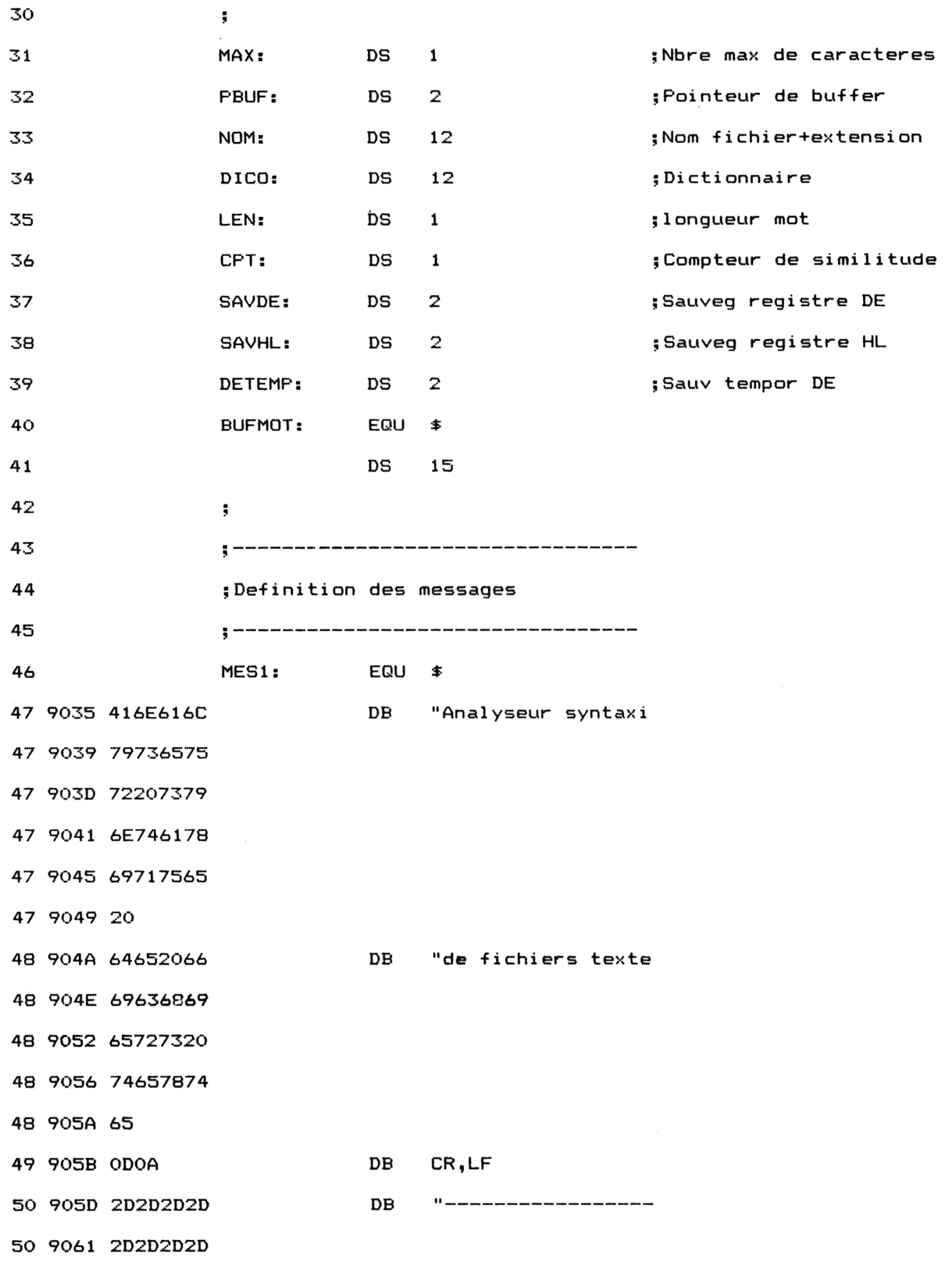

 $\sim$   $\sim$ 

÷,

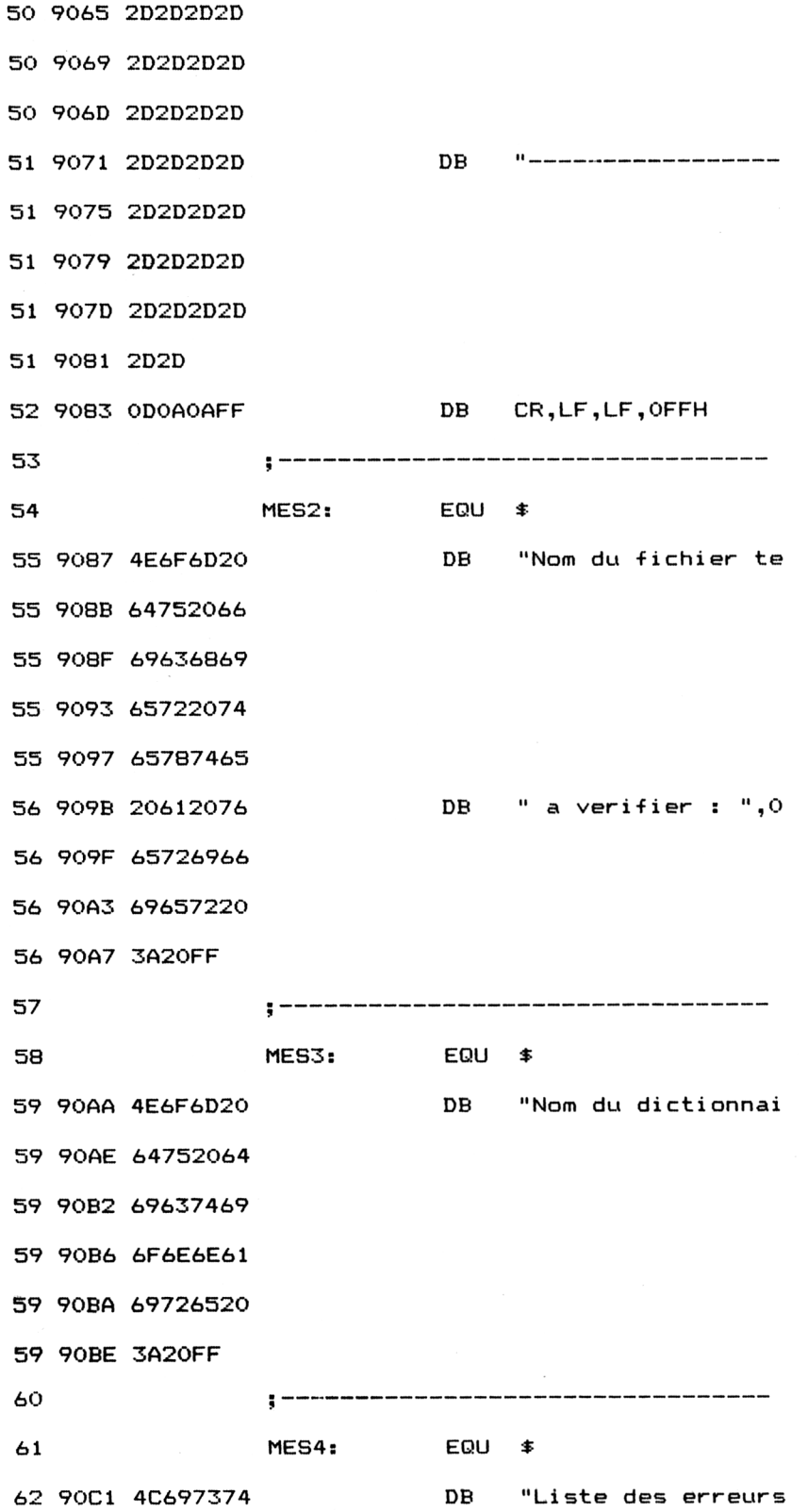

 $\sim$   $\sim$ 

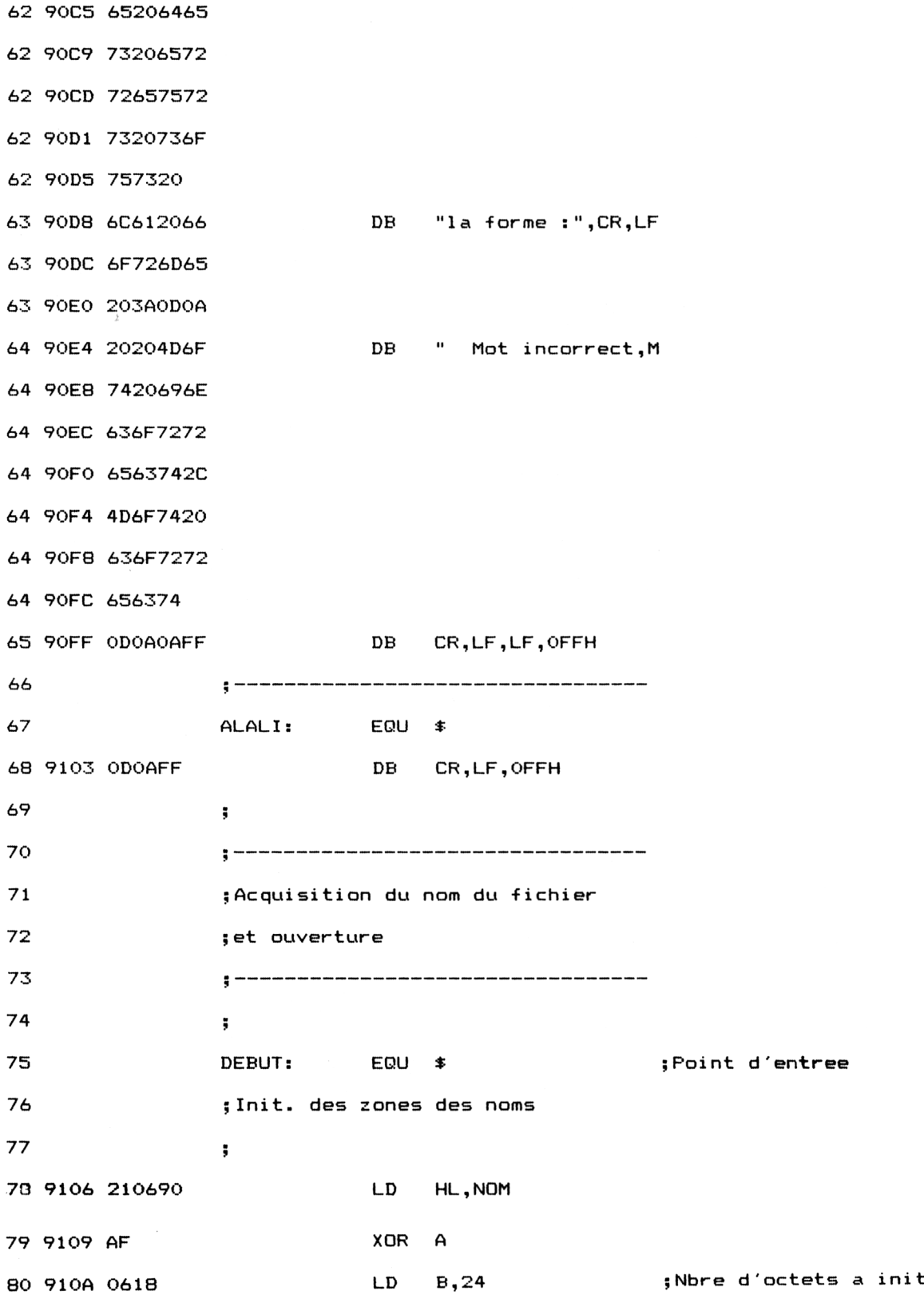

**Correcteurs orthographiques Partie 9 Chapitre 12.1** page 13

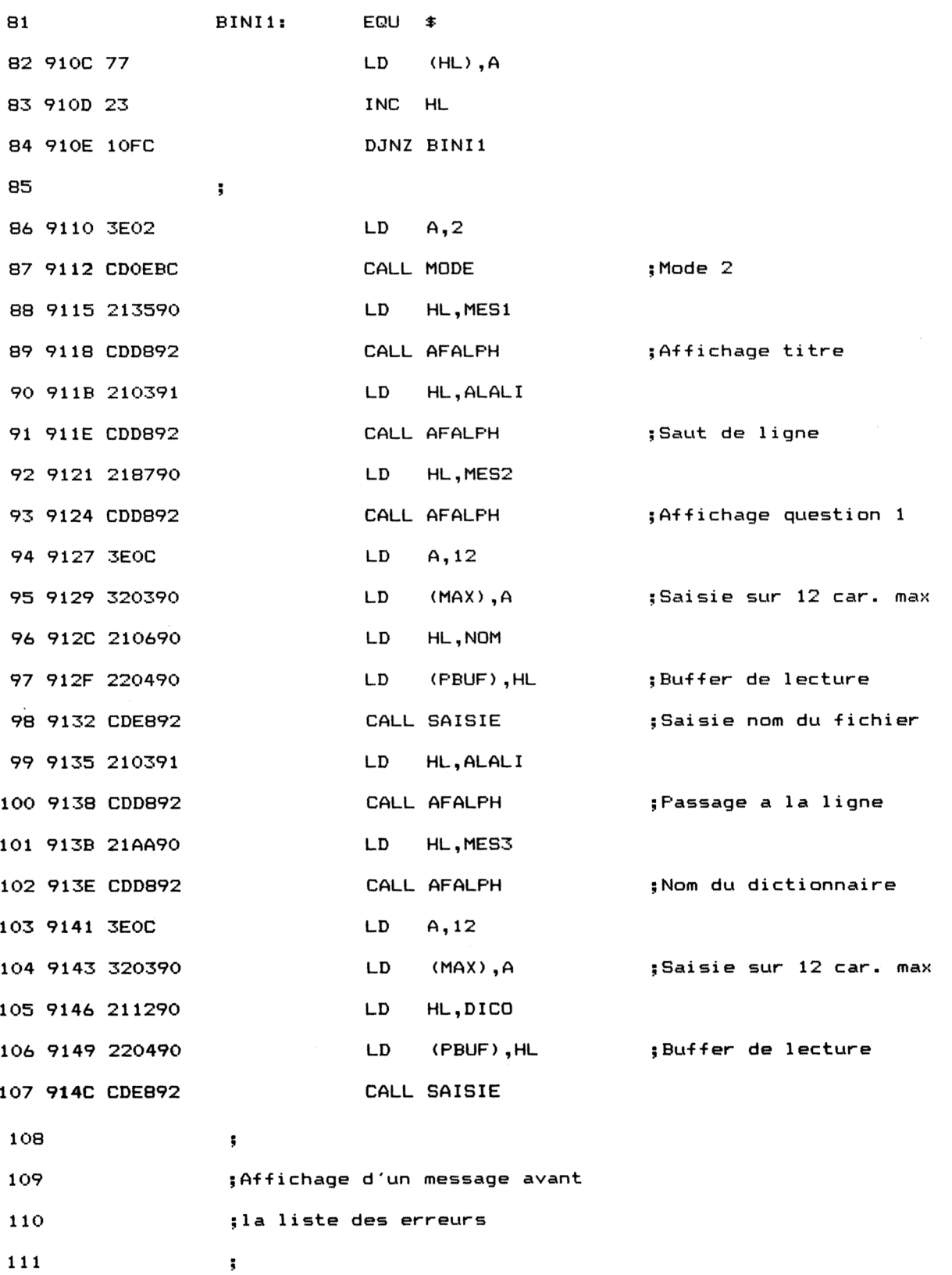

 $\mathcal{L}_{\text{max}}$  and

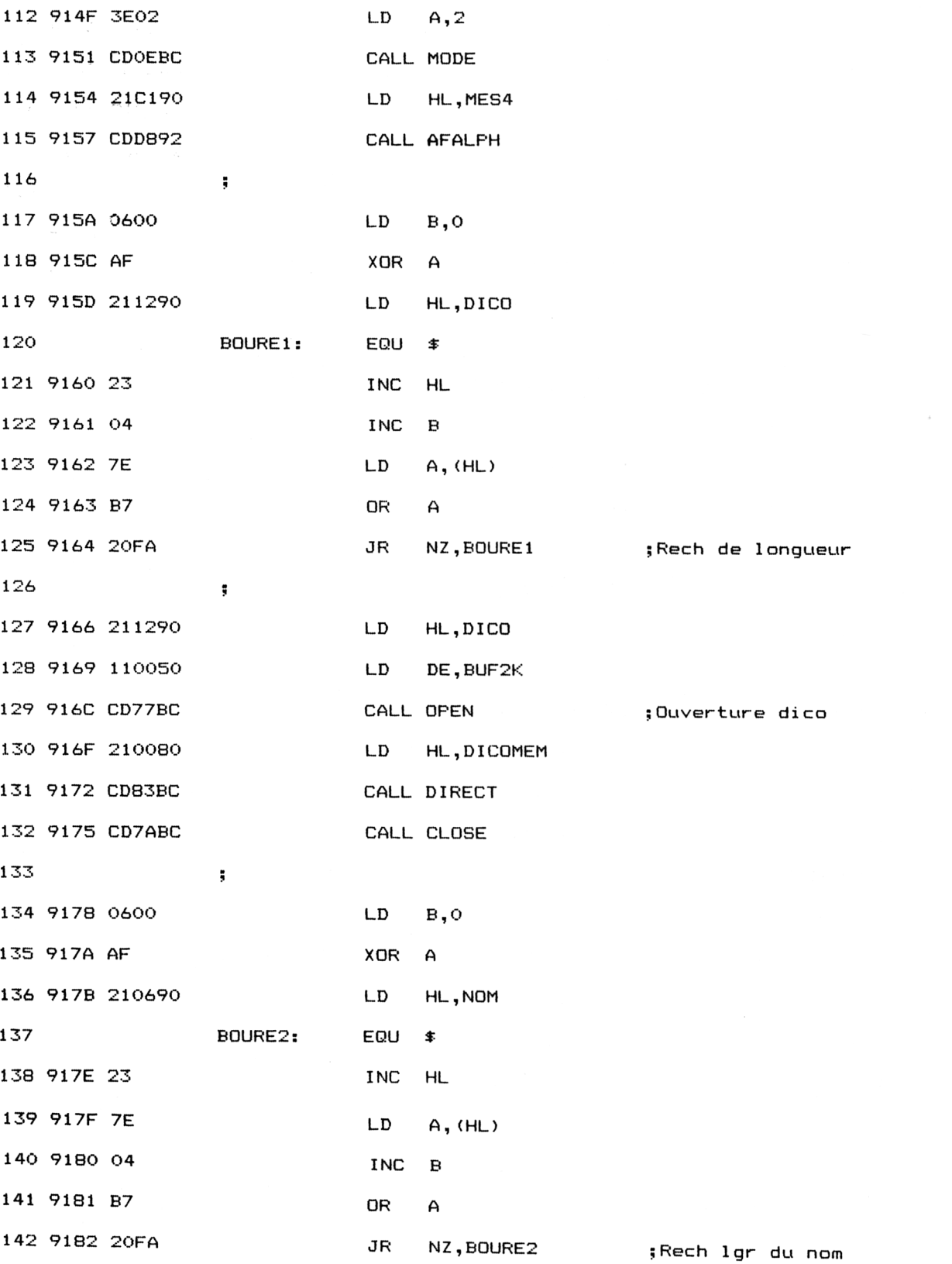

**Correcteurs orthographiques Partie 9 Chapitre 12.1** page 15

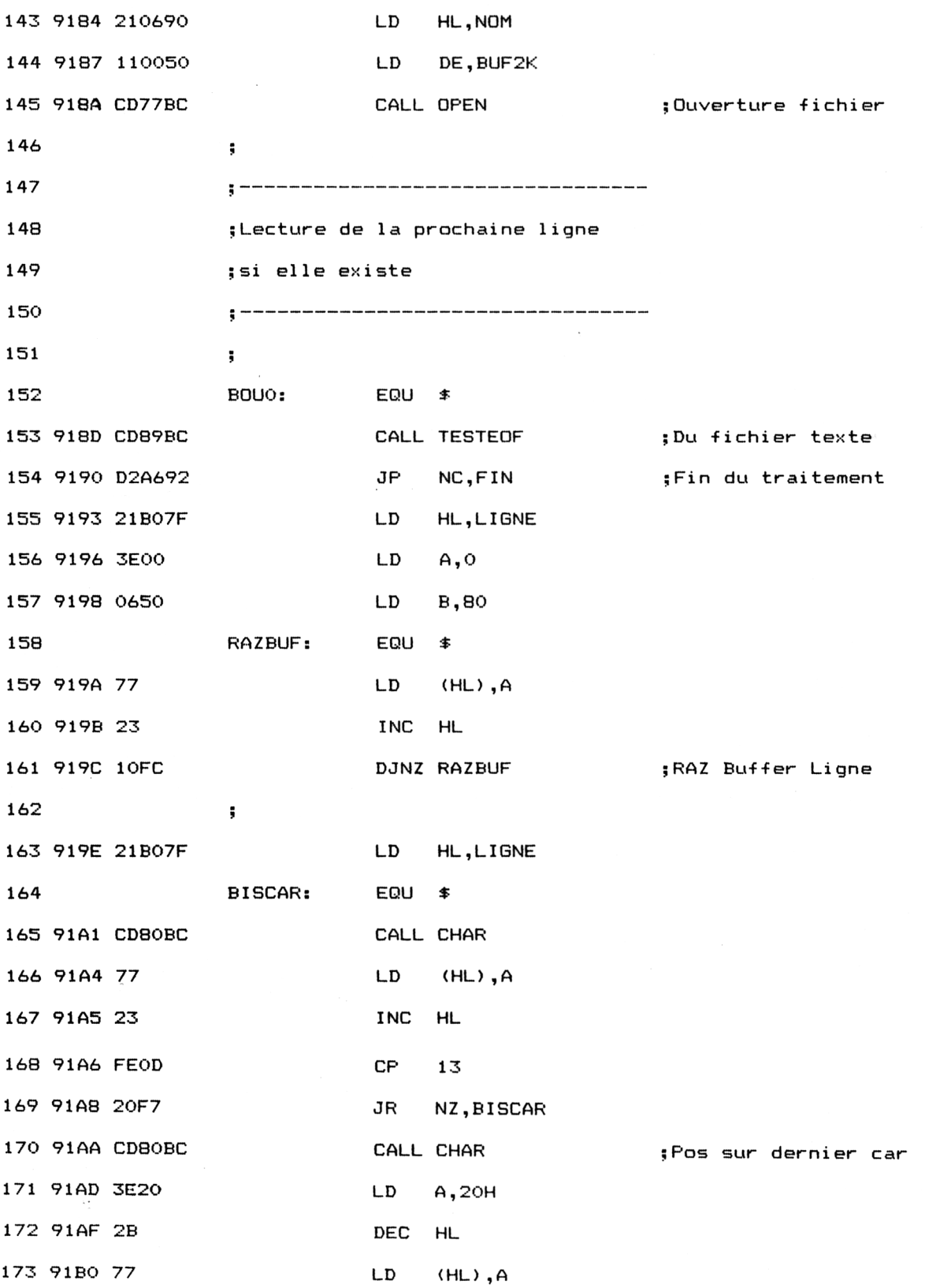

**Partie 9 Chapitre 12.1** page 16 Correcteurs orthographiques

 $\sim$ 

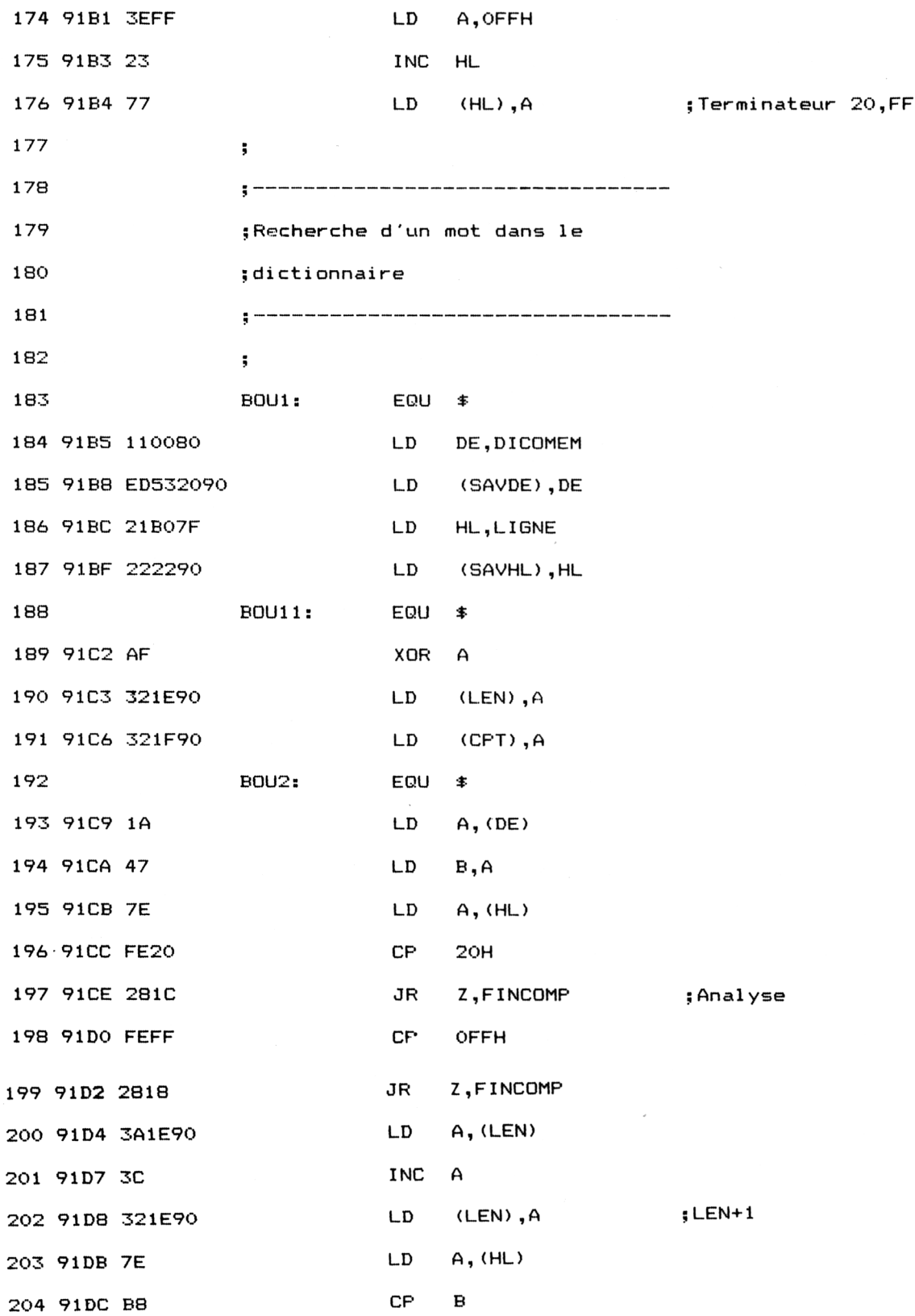

**Correcteurs orthographiques Partie 9 Chapitre 12.1** page 17

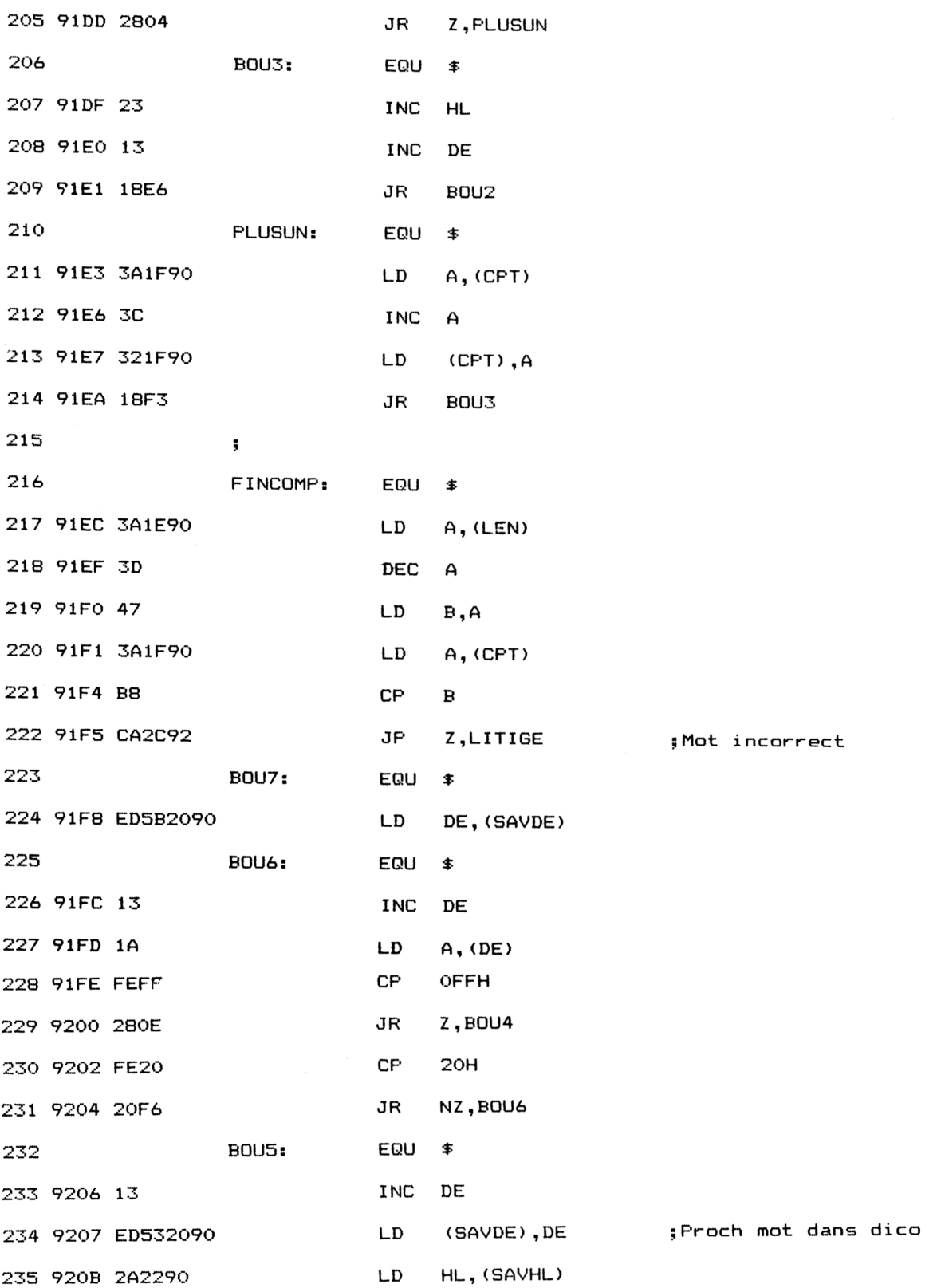

 $\bar{1}$ 

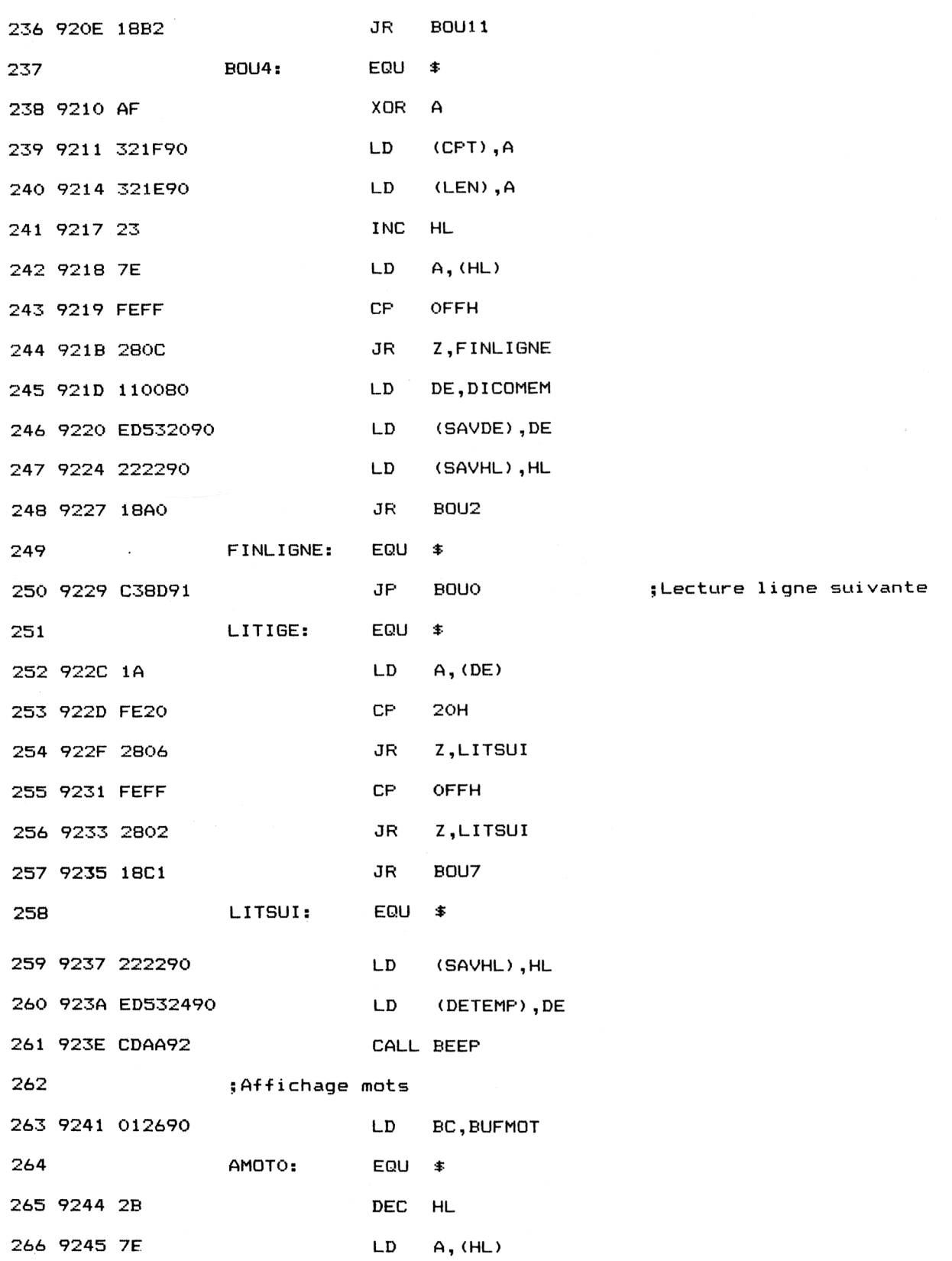

Correcteurs orthographiques **Partie 9 Chapitre 12.1** page 19

Partie 9 : Programmes

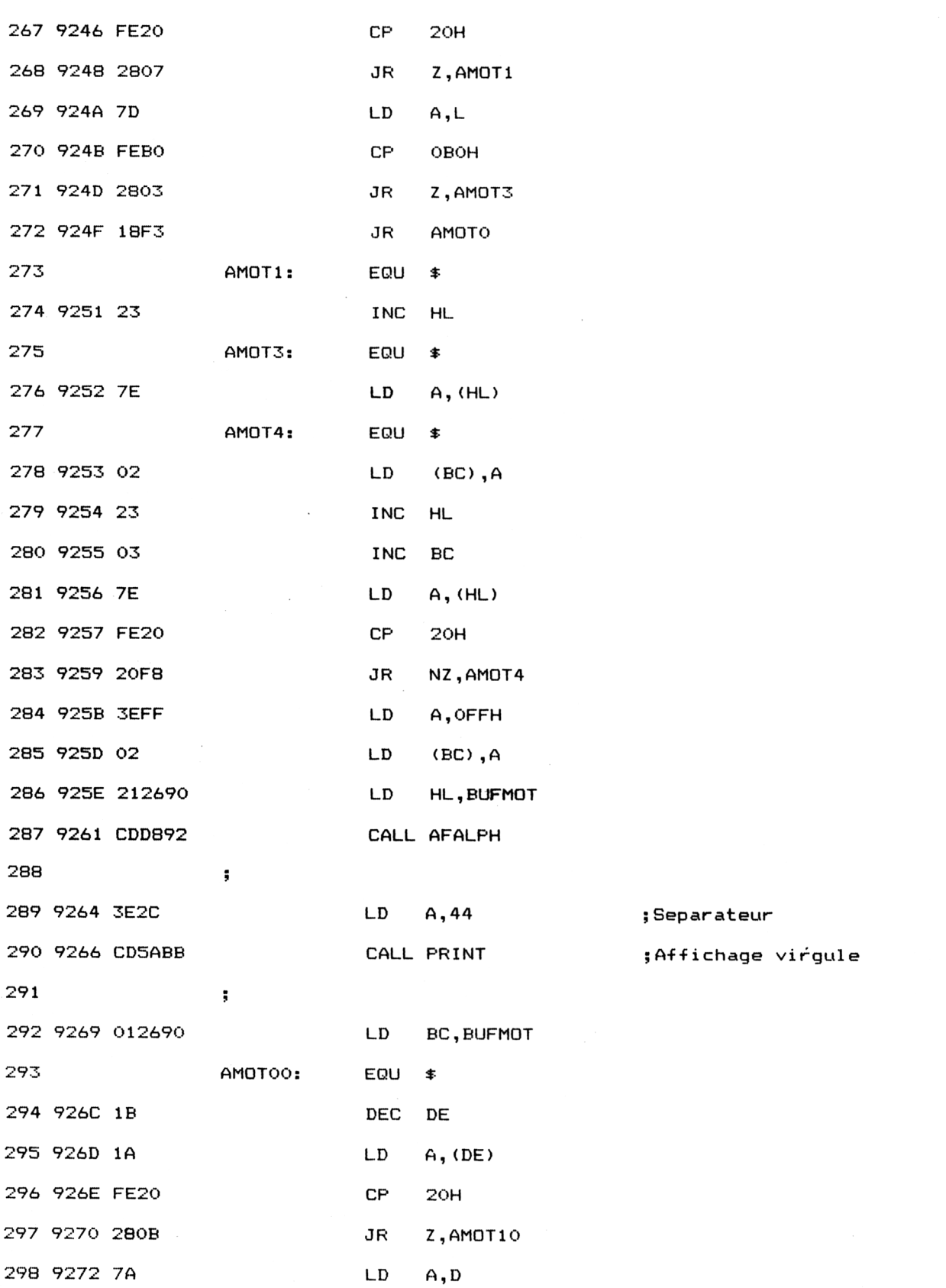

*1!• Complément*

 $\mathcal{A}^{\text{max}}_{\text{max}}$ 

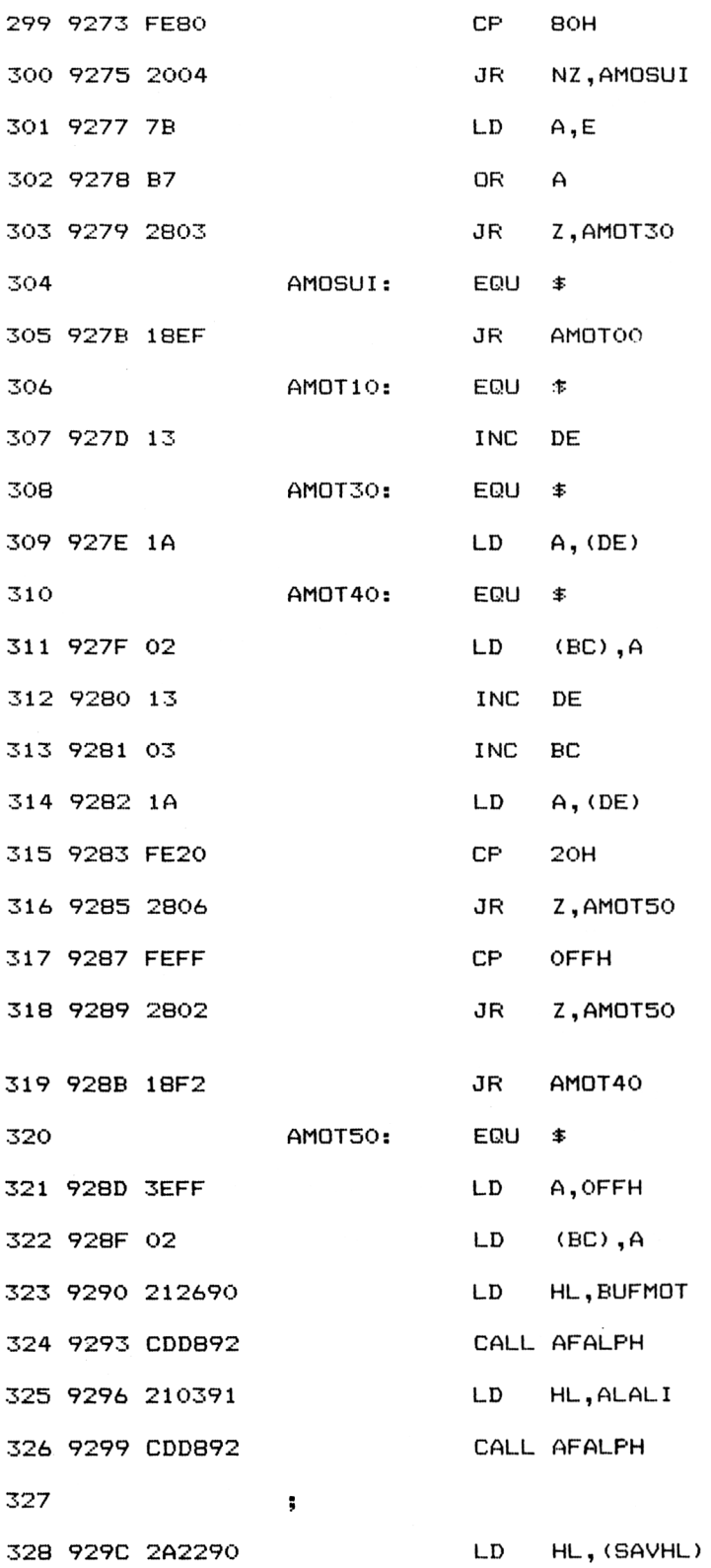

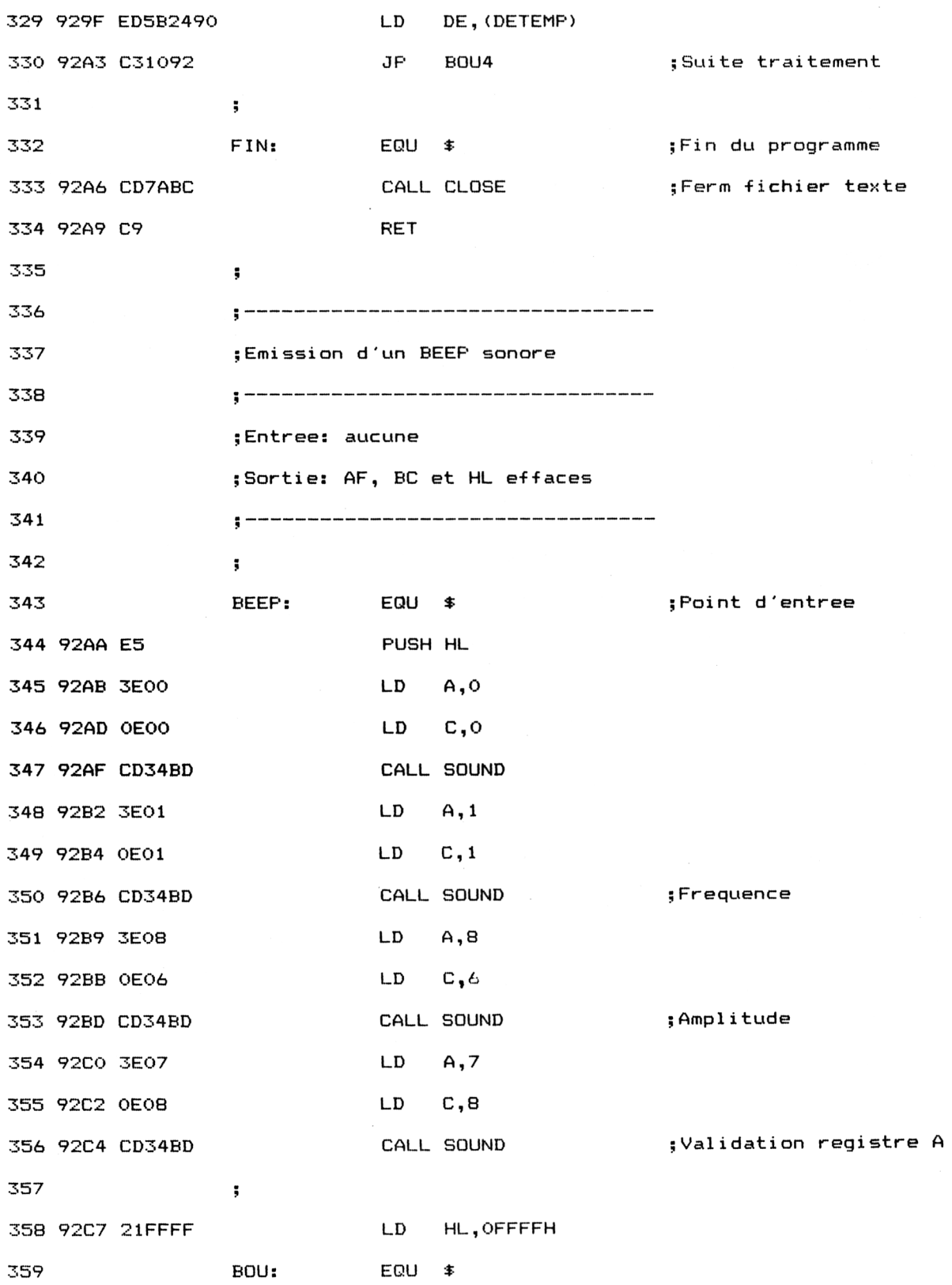

 $\bar{\gamma}$ 

 $\frac{1}{2}$ 

 $\sim$ 

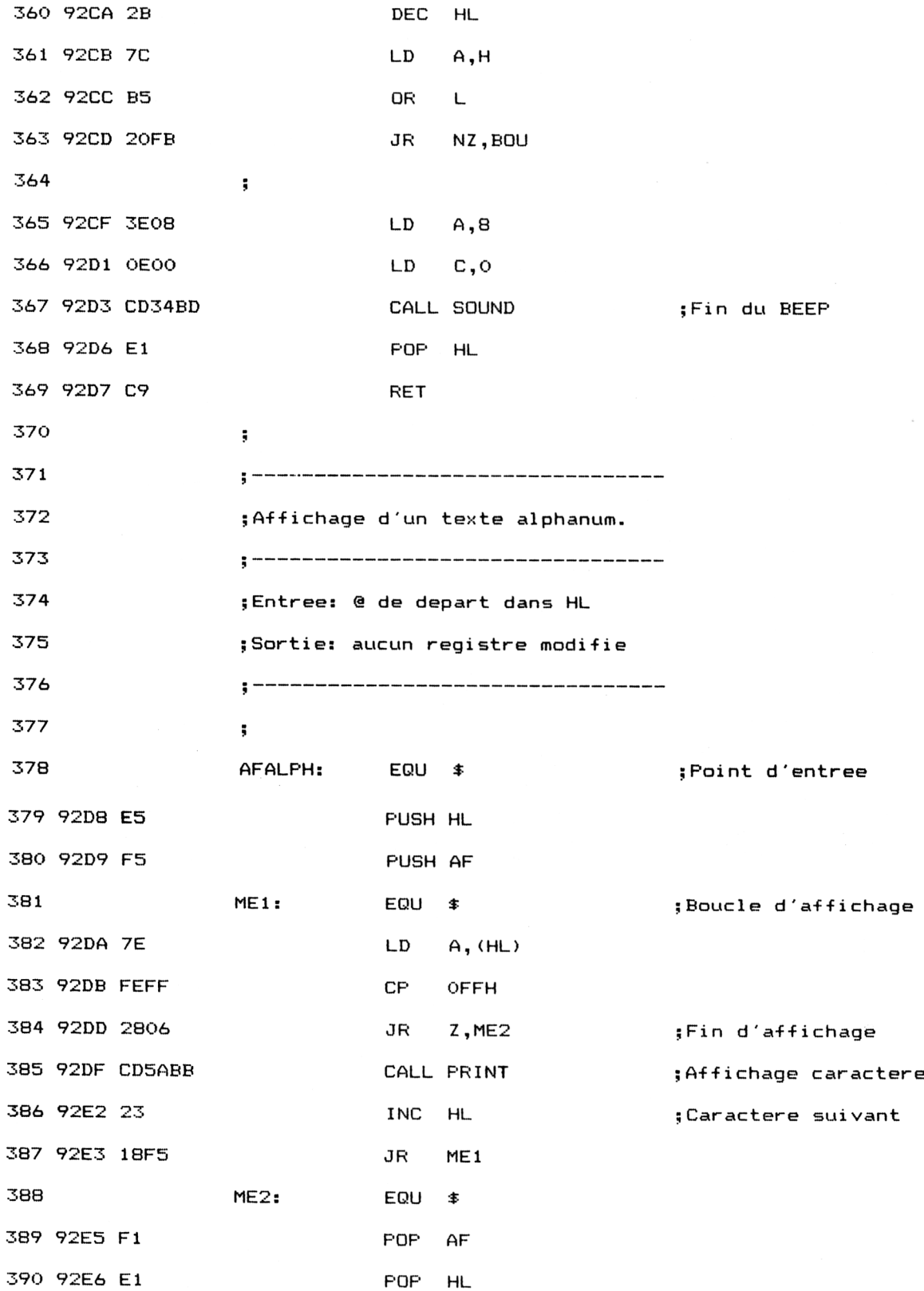

 $\ddot{\phantom{a}}$ 

Correcteurs orthographiques **Partie 9 Chapitre 12.1** page 23

Partie 9 : Programmes

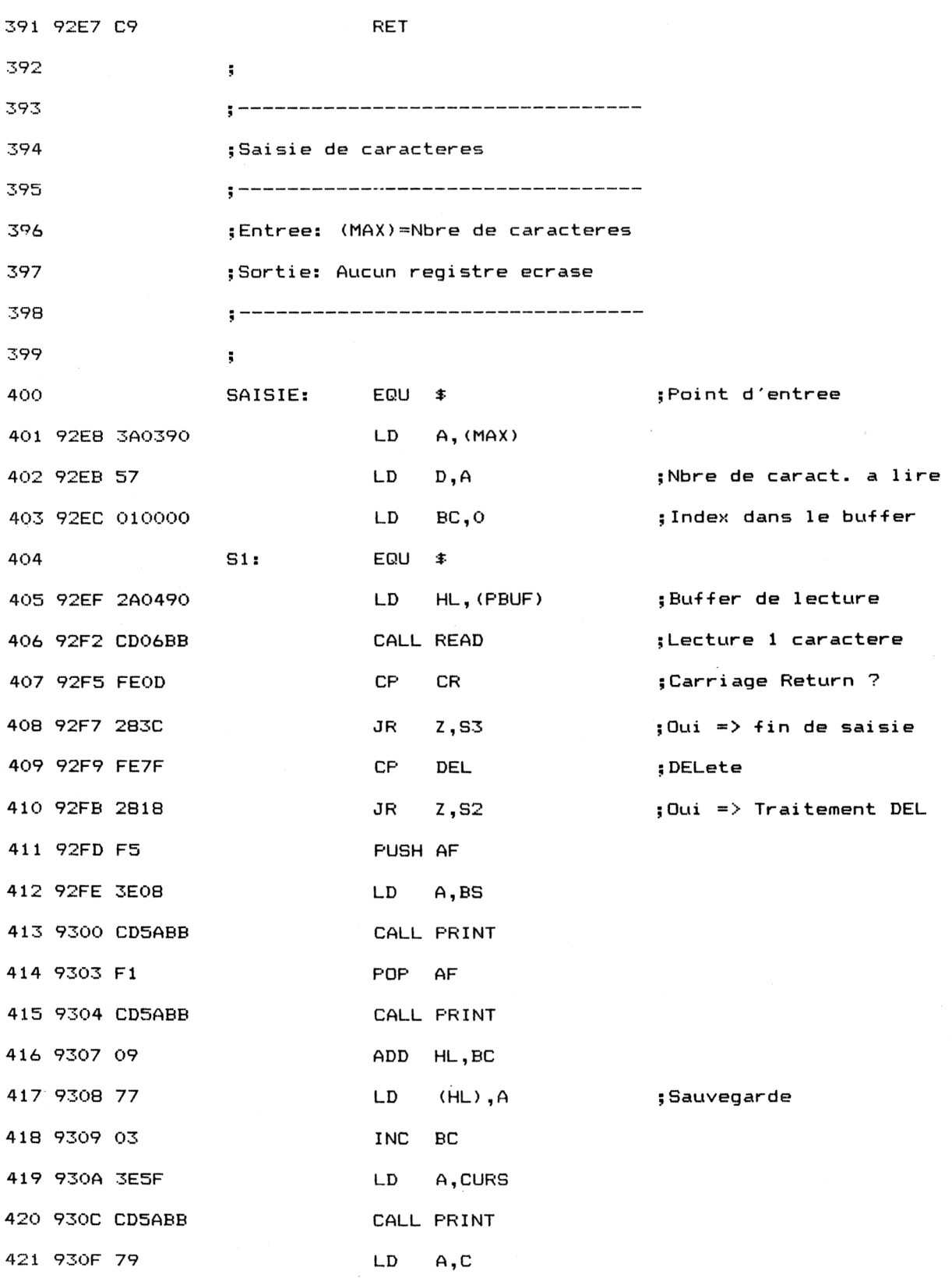

*!• Complément*

**Partie 9 Chapitre 12.1** page 24 Correcteurs orthographiques

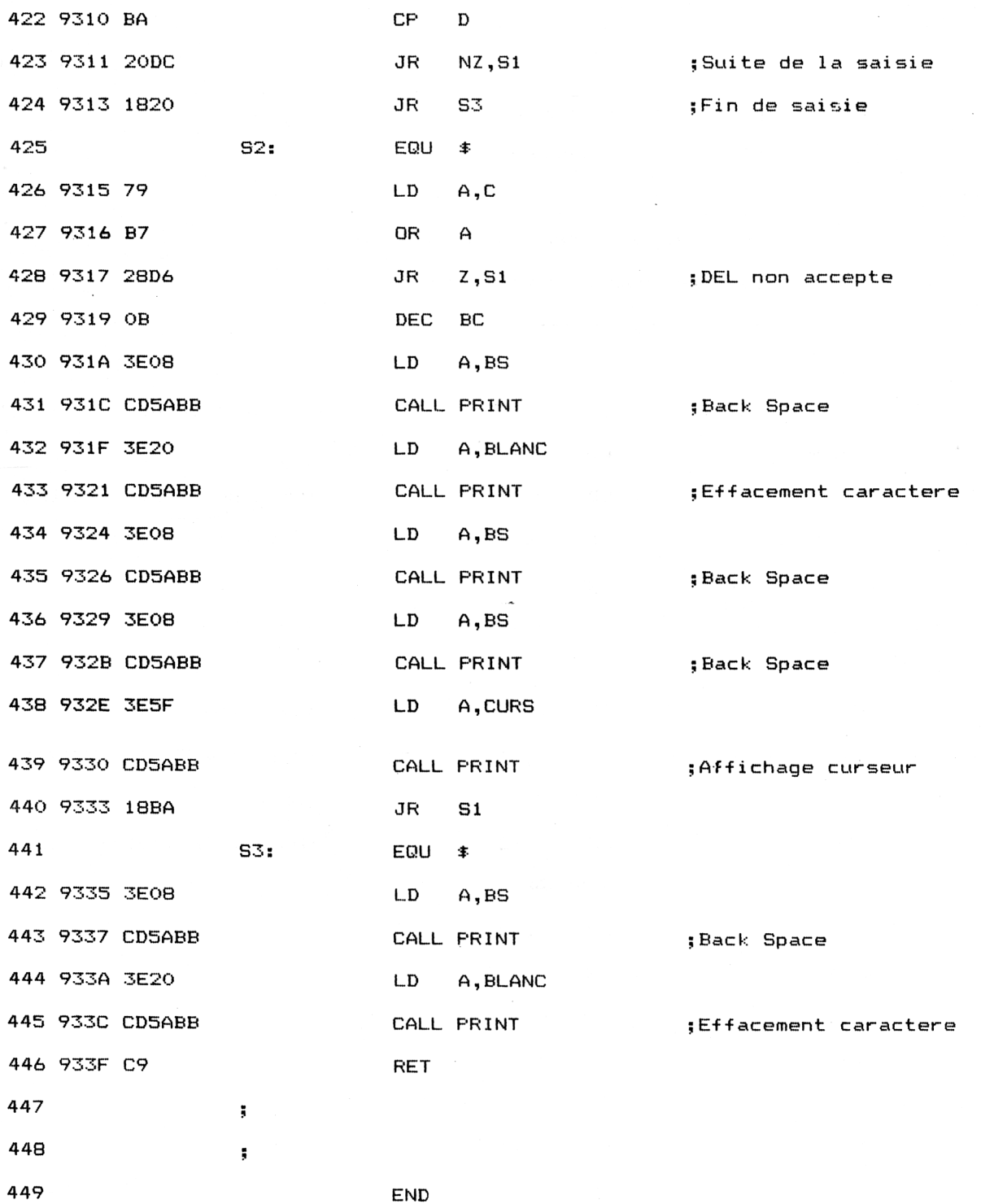

- Lignes 9 à 29 Déclaration de constantes.
- Lignes 31-à 41 : Déclaration de variables et buffers.
- $-$  Lignes 43 à 69 : Divers messages affichés par le programme.
- $-$  Lignes 70 à 107 : Acquisition du nom des fichiers texte et dictionnaire.
- Lignes 109 à 115 : Affichage du texte précédent la liste des erreurs.
- Lignes 117 à 145 : Ouverture et lecture des fichiers dictionnaire et (partiellement) texte.
- Lignes 147 à 176 : Lecture d'une ligne dans le fichier texte.
- Lignes 178 à 330 : Recherche d'erreurs dans le texte.
- Lignes 332 à 334 : Fermeture du fichier texte et retour au basic.
- Lignes 336 <sup>à</sup> 369 : Utilitaire d'émission d'un beep sonore lorsqu'une erreur est détectée.
- Lignes 371 à 391 : Utilitaire d'affichage d'un texte alphanumérique.
- Lignes 393 à 446 : Utilitaire de lecture d'un texte alphanumérique délimité.

Le correcteur est activé sous basic par l'instruction CALL &9000. Supposons que le dictionnaire contienne les mots suivants :

CHAT, MERE, MICHEL, APPETIT

Supposons que le texte à corriger soit le suivant :

#### LE CHAT DE LA LERE MACHEL MANGE AVEC APPITIT

Le correcteur orthographique détectera trois erreurs, affichera les mots erronés suivis de leur syntaxe exacte :

#### LERE,MERE MACHEL,MICHEL APPITIT,APPETIT

Comme toujours, voici la version chargeur Basic du programme Assembleur ci-dessus :

1010 ' CHARGEUR HEXA DU CORRECTEUR ORTHOGRAPHIQUE 1030 FOR I=&9000 TO &933F 1040 READ A\$ 1050 A=VAL ("&"+A\$) 1060 POKE I,A 1070 NEXT I 1080 CALL &9000 1090 END <sup>1100</sup> DATA C3,6,91,O,0,0,O,O,0,0,0,0,O,0,0,0 <sup>1110</sup> DAT<sup>A</sup> <sup>O</sup>,0,O,O,O,O,O,0,O,0,0,0,0,0,0, <sup>O</sup>

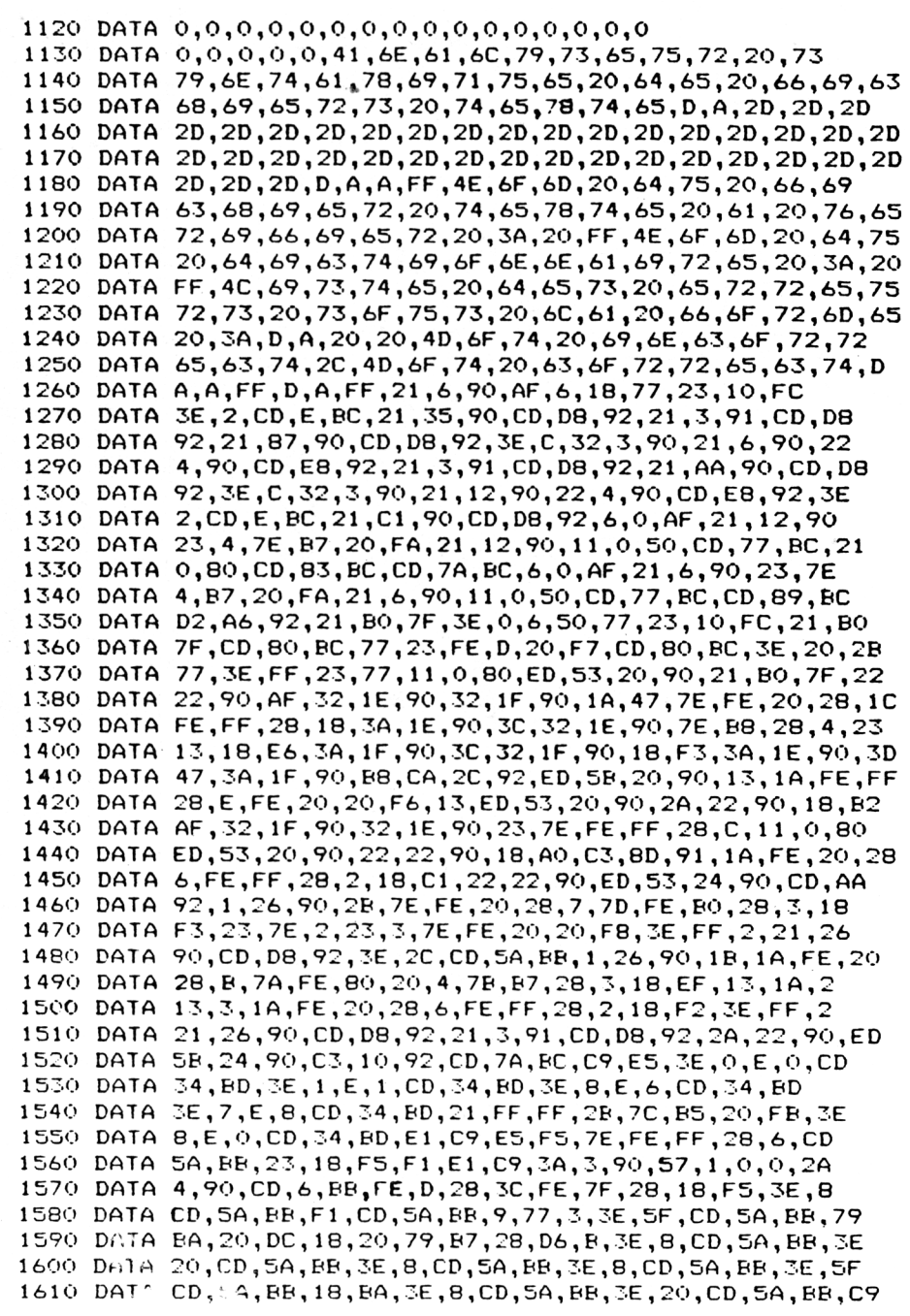

Les données de checksum correspondantes sont les suivantes :

5B 0 <sup>&</sup>lt;) 4B 29 8 D2 D2 BD D6 **23** 98 A5 FA 92 BC 58 55 EE CF A4 CO CO A2 6 68 DD <sup>4</sup> CB 4C 99 19 D8 C3 4C B2 FB 24 E6 Fl CA 45 IA F3 D6 35 8F 38 93 F5 EC

> Comme pour le programme Assembleur, vous devez avoir créé un fichier dictionnaire et un fichier texte stockés sur disque, sous forme binaire, à l'aide des deux programmes précédents avant de pouvoir utiliser le chargeur Basic.